# 文字を入力する

#### ■ キーボードについて

文字を入力するときは、ディスプレイに表示されるソフトウェア キーボードを使用します。 ソフトウェアキーボードには、携帯電話のキーボードのようなレイ

アウトの「テンキー」、パソコンのキーボードのようなレイアウト の「QWERTY」があります。

・「テンキー」、「QWERTY」を切り替えるには、キーボード表 示中に ☆ ● キーボードの種類 ● テンキーボード / QWERTYキーボード をタップします。

·キーボードを非表示にするには、 展る をタップします。

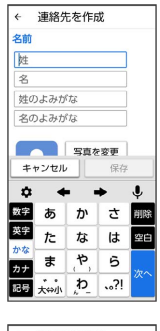

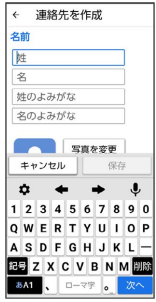

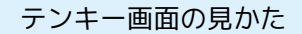

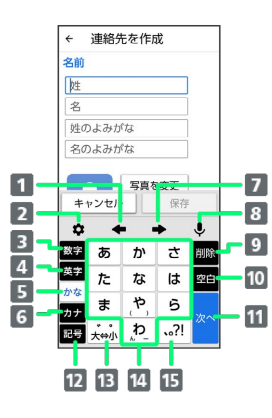

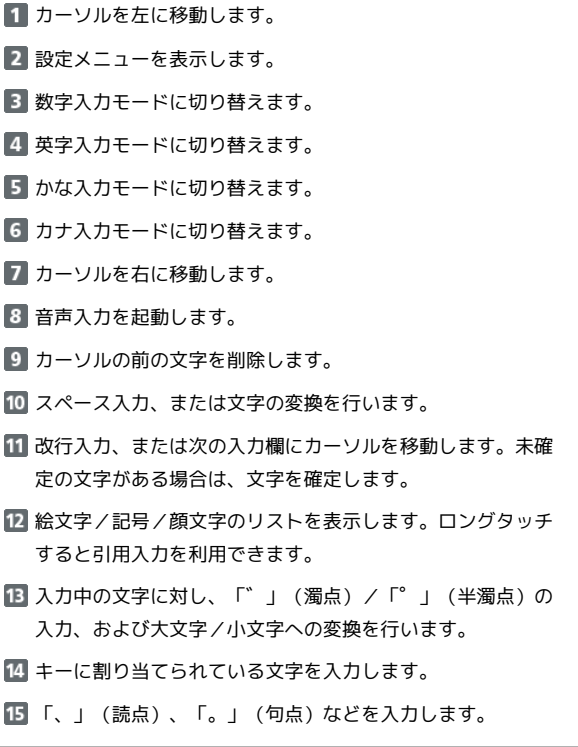

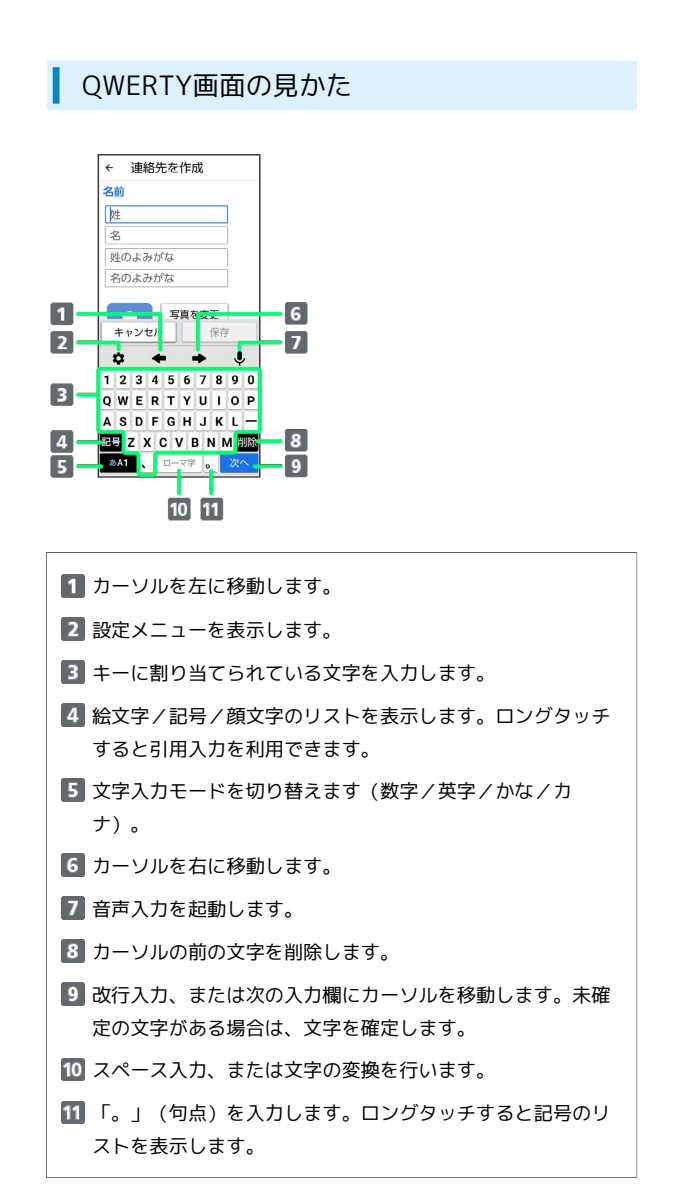

#### 設定メニューの見かた

文字入力画面で ※ をタップすると表示されます。

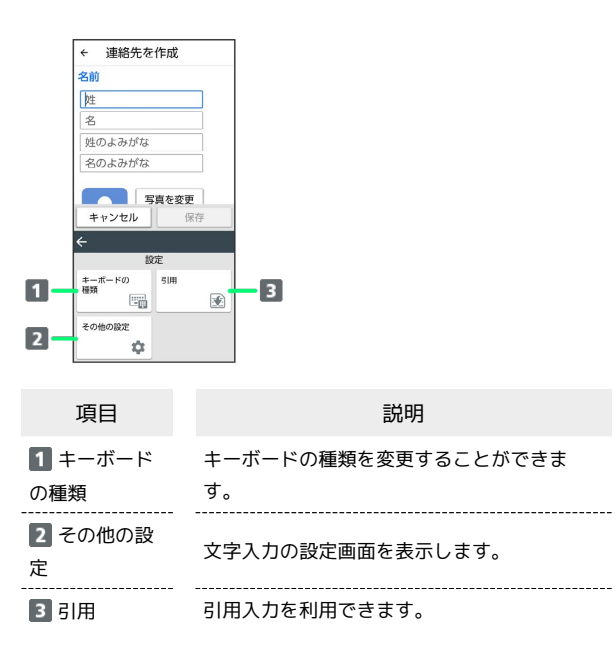

文字種(文字入力モード)を切り替える

### $\overline{1}$

文字入力画面で入力モードをタップ

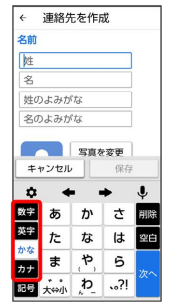

※ 文字入力モードが切り替わります。

・QWERTYでは をタップしてください。

ひらがなを入力する(テンキー)

「けいたい」と入力する方法を例に説明します。

 $\mathbf{1}$ 

文字入力モードがかな入力モードになっていることを確認

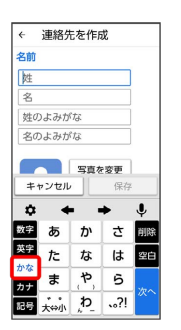

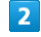

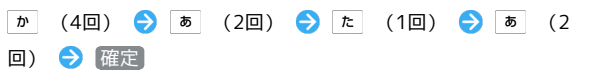

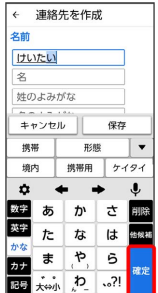

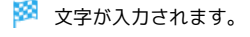

#### ひらがなを入力する(QWERTY)

「けいたい」と入力する方法を例に説明します。

#### $\boxed{1}$

#### KOEOOOTOAOO@

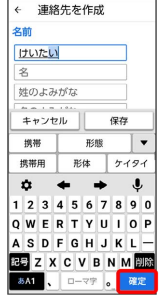

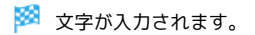

#### ■ 漢字を入力する

テンキーで、「携帯」と入力する方法を例に説明します。

# $\overline{\mathbf{1}}$

文字入力モードがかな入力モードになっていることを確認

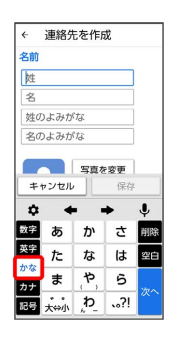

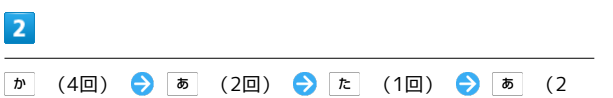

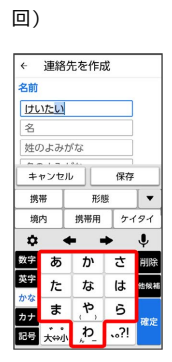

※ 変換候補が表示されます。

・変換候補エリアに候補が表示しきれないときは、変換候補エリア を上下方向にフリックすると、表示しきれなかった変換候補が表 示されます。また、▼ をタップすると、変換候補エリアを広げ て変換候補を表示できます。

#### $\overline{\mathbf{3}}$

変換候補で [携帯]

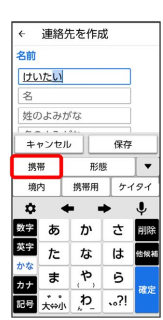

※ 文字が入力されます。

#### ■ カタカナを入力する

テンキーで、「ケイタイ」と入力する方法を例に説明します。

#### $\boxed{1}$

文字入力モードがカナ入力モードになっていることを確認

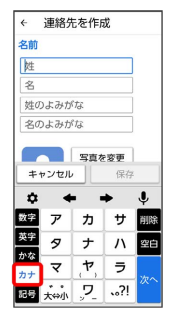

#### $\overline{2}$

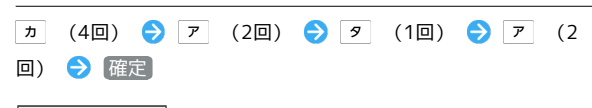

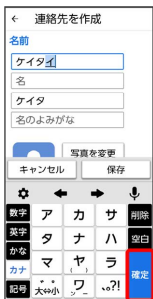

※ 文字が入力されます。

■ 英字を入力する

テンキーで、「Keitai」と入力する方法を例に説明します。

# $\boxed{1}$

文字入力モードが英字入力モードになっていることを確認

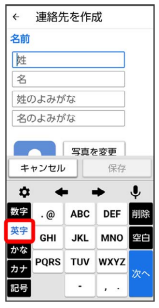

## $\overline{2}$

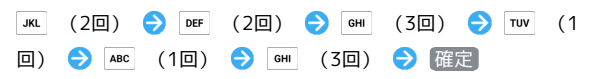

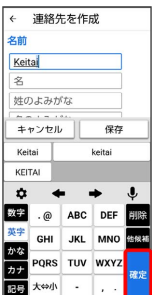

※ 文字が入力されます。

## ■ 絵文字/記号/顔文字を入力する

#### $\overline{1}$

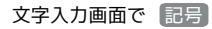

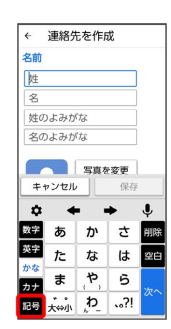

## $\overline{2}$

|絵文字 | / 記号 / 顔文字 | → 絵文字や記号、顔文字をタッ プ

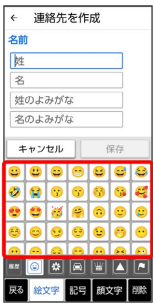

※2 絵文字/記号/顔文字が入力されます。

#### フリック入力について

テンキーで入力するとき、キーを上下左右にフリックすることで、 キーを繰り返しタップすることなく、入力したい文字を入力できま す。キーに触れると、フリック入力で入力できる候補が表示されま す。入力したい文字が表示されている方向にフリックすると、文字 が入力されます。

「か」行を入力する方法を例に説明します。

# $\overline{1}$

を上下左右にフリック

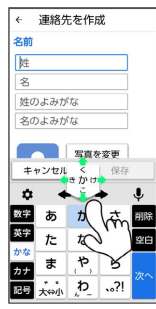

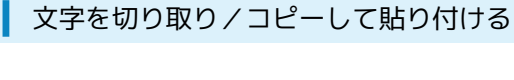

テンキーを使用しているときを例に説明します。

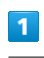

入力済みの文字をロングタッチ

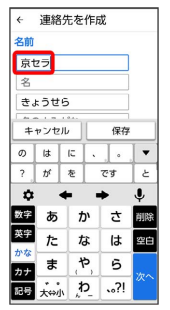

## $\overline{2}$

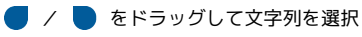

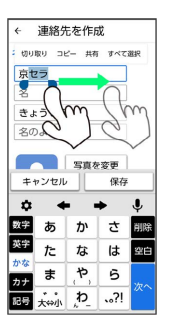

※ 選択した文字列がハイライト表示されます。

・全選択する場合は、 すべて選択 をタップします。

## $\overline{\mathbf{3}}$

切り取り / コピー

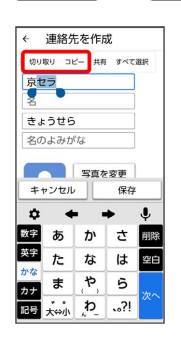

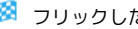

※ フリックした方向の文字が入力されます。

#### $\overline{4}$

#### 貼り付ける位置をタップ

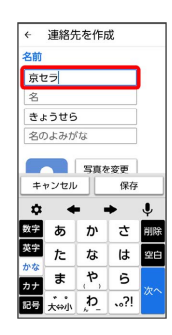

#### ※ ツールバーが表示されます。

・ツールバーが表示されない場合は、●をタップします。

## $5^{\circ}$

#### 貼り付け

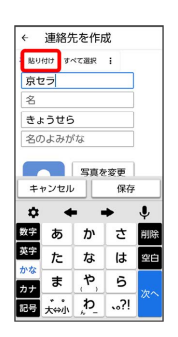

※3 切り取り/コピーした文字列が貼り付けられます。

#### 引用入力を利用する

引用入力を利用すると、いろいろな機能から文字を引用して入力で きるようになります。

## $\overline{\mathbf{1}}$

文字入力画面で 記号 をロングタッチ → 対象の機能をタップ

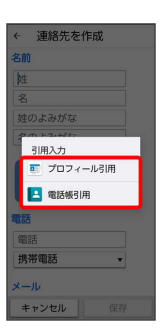

・文字入力画面で ● ● 日用 と操作しても利用できます。

#### $\overline{2}$

引用して入力したい文字を選択

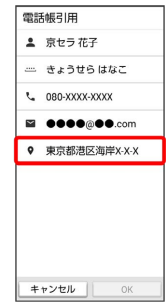

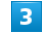

#### OK

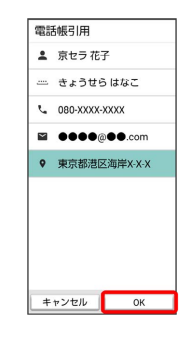

※ 文字が入力されます。

## 文字入力の設定を行う

文字入力に関する設定が行えます。設定項目は次のとおりです。

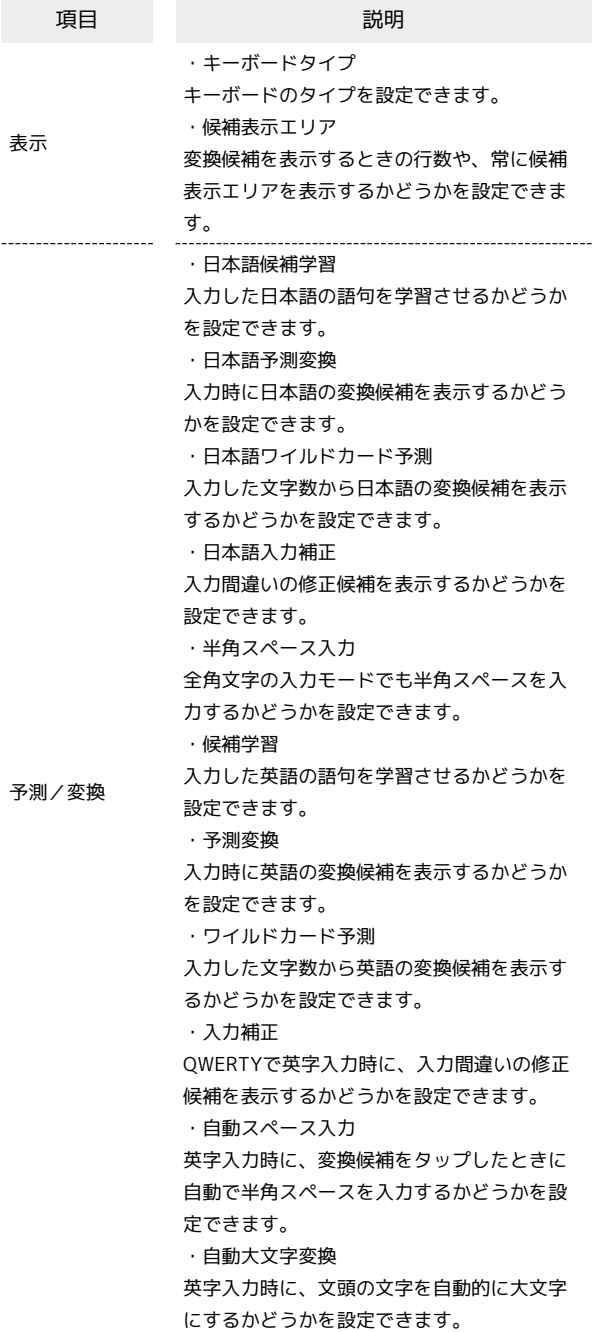

\_\_\_\_\_\_\_\_\_\_\_\_\_\_\_\_\_\_

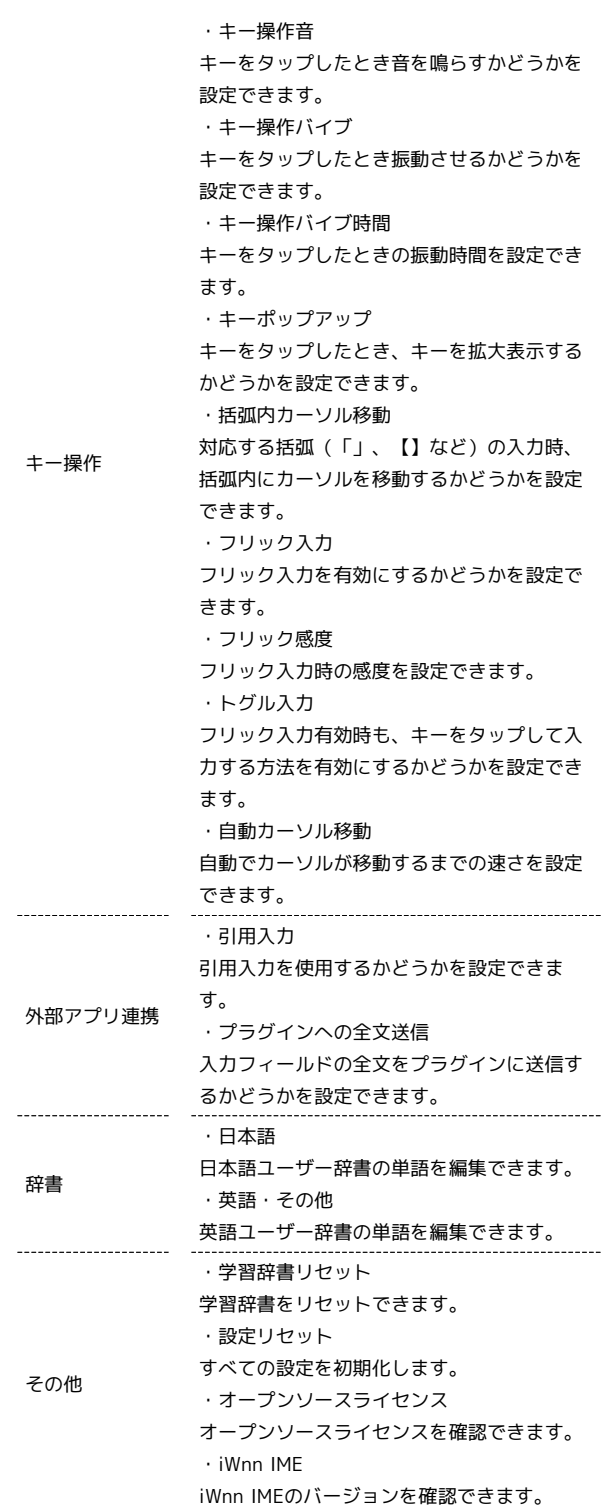

# $\boxed{1}$

文字入力画面で ● → その他の設定

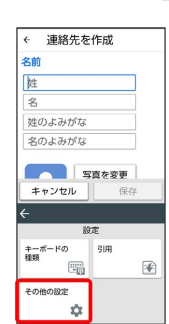

# $\overline{\mathbf{2}}$

各項目をタップして設定

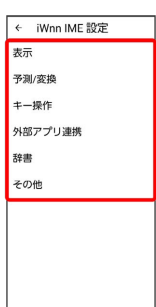

※3 文字入力の設定が完了します。

かんたんスマホ3 かんたんスマホ3

t